# **ACTIVATION: Step 1**

#### **NYTimes.com Pass via DOMAIN**

www.NYTimes.com/Pass to get a pass connected to your PCCD College

Please note: a @peralta.edu email address is required to successfully claim a pass.

Please be sure to log out of NYTimes.com first if an existing subscriber.

Step 1:

Select "Create Account"

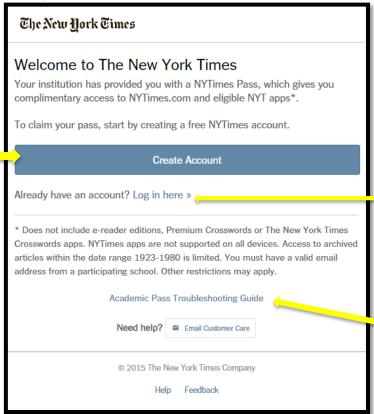

Alternative Step 1:

Select

"Log in here"

if already having registered
 at NYTimes.com before.

Enter same .edu username
and password log in as before.

Helpful
Troubleshooting Guide
located here.

The New York Times

inEDUCATION

## **ACTIVATION: Step 2**

All will see this page upon selecting "Create Account".

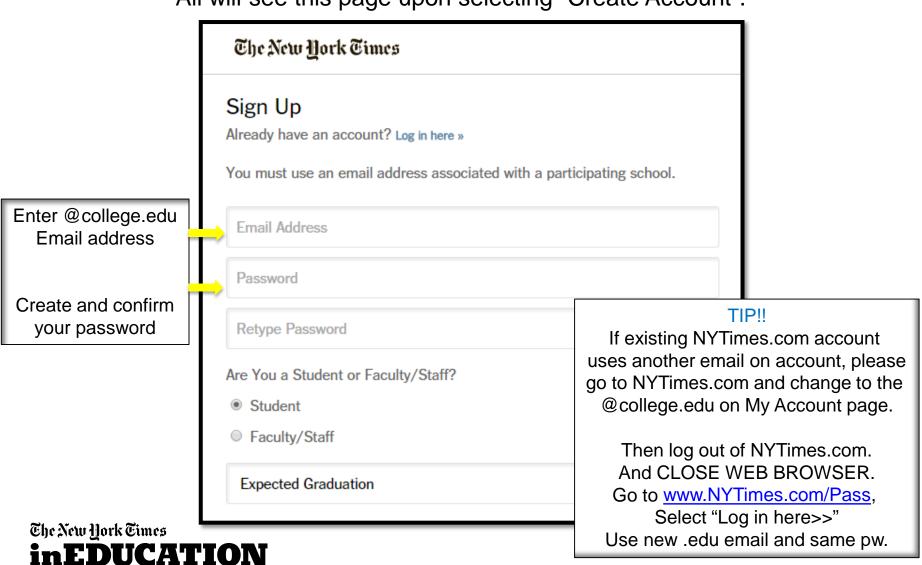

## **EMAIL VALIDATION**

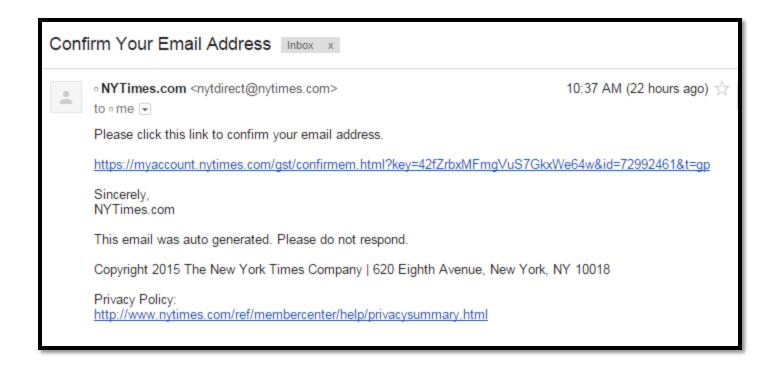

FOR ADMINISTRATORS: To verify that users are accessing Academic Passes with an authorized email domain, the New York Times sends users a verification email when they claim a pass for the first time. To avoid having our email blocked by resident spam software, we recommend that your IT department "whitelist" the nytimes.com domain or better yet, "whitelist" these IP addresses our emails come from: NYT Email IP Addresses 170.149.174.71 170.149.174.72 170.149.174.73 170.149.174.74 170.149.168.71 170.149.168.72 170.149.168.73 170.149.168.74

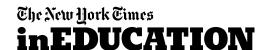

## **CONFIRMATION!!**

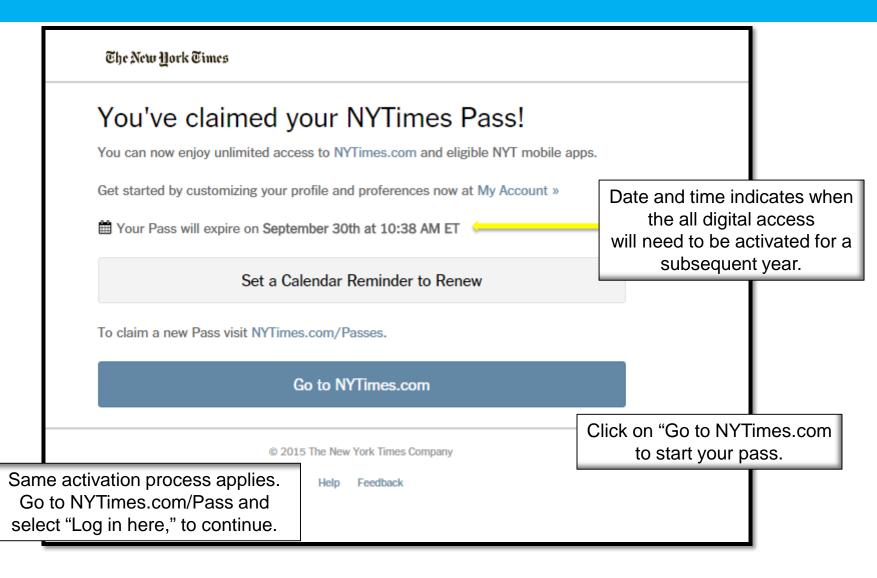

The New York Times
in EDUCATION

# **Check Time Stamp at NYTimes.com/Pass**

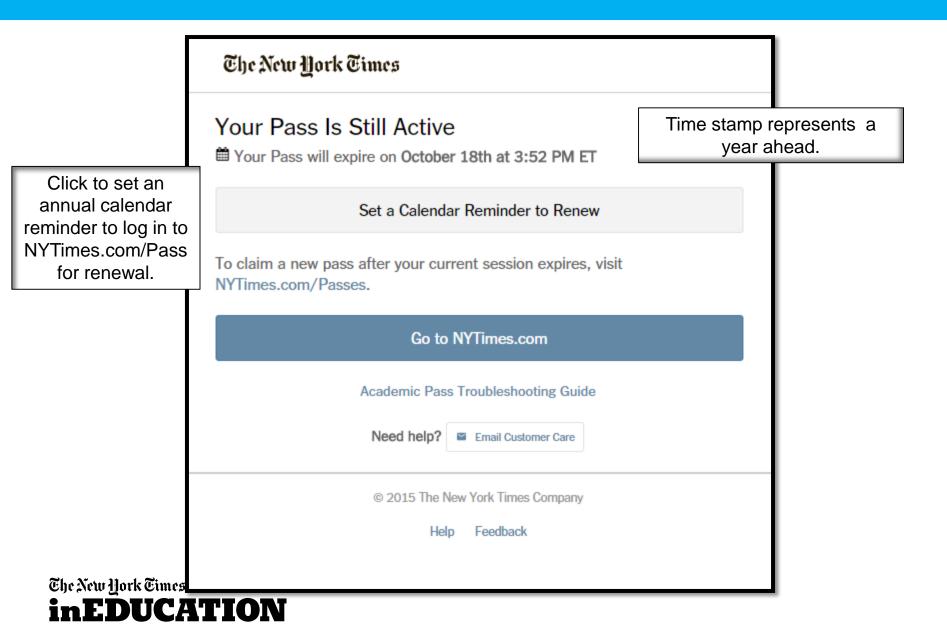

## NYTimes.com - The masthead

Navigation structure: Horizontal and Vertical

Access to worldwide coverage: US, International and Chinese

Search: "Magnifying glass" icon found on all NYT pages

Today's Paper: Read NYTimes.com just as it was printed in the daily print copy

Video: Watch the videos from many sectional-related "channels"

Log in: Necessary for saving articles, adding commentary or managing news alerts

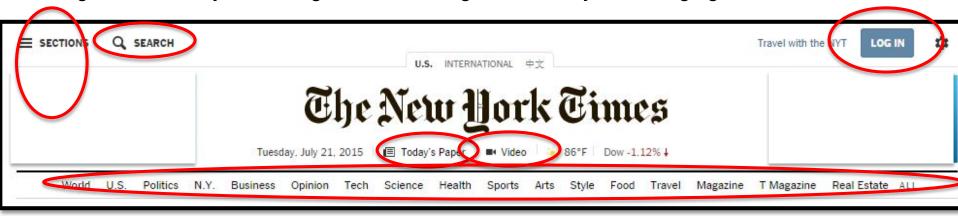

Users can visit <a href="www.nytimes.com/forgot">www.nytimes.com/forgot</a> to reset their password directly to their username email which should be the campus email address.

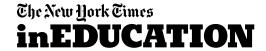

## Download NYT smartphone app

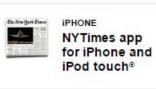

- Save articles across all devices
- · Customize your sections list
- Search

Learn More »

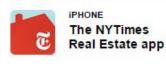

Navigate the real estate market with ease

- A brand new real estate news and properties stream, updated throughout the day
- Search for homes for sale or rent anywhere in the

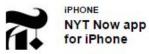

- Top stories selected by our editors
- Handpicked feed of stories from other sources

Learn More »

#### Instructions:

Go to NYTimes.com/Mobile to view options.

When app is downloaded, go to "subscribe" and select "Log in". Enter same credentials as for NYTimes.com and enjoy.

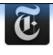

#### NYTimes app for BlackBerry® 10

- 1 11 1111
- Peek Navigation
- Native BBM Sharing
- Save articles across all devices

Learn More »

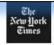

#### NYTimes app for Windows® Phone

- · Pin sections as live tiles
- Store saved content to the cloud
- Online or offline reading
   Learn More »

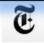

#### NYTimes Mobile Website

Experience The New York Times optimized for your smartphone

- Easy navigation
- Mobile-friendly, highresolution graphics
- Touch-friendly, swipeable experience

The New York Times
in EDUCATION

# Email template for those reaching 1 YR anniversary with NYTimes.com

This email is to notify you that your complimentary digital subscription to The New York Times may have expired.

We hope you enjoyed your digital access to The New York Times.

To check the status and/or resume your complimentary access, please claim a new Pass by visiting <a href="mailto:nytimes.com/passes">nytimes.com/passes</a> and logging in with your existing NYTimes.com ID and password.

If you've already claimed a new Pass, please disregard this message.

For any questions, please contact <a href="mailto:edu@nytimes.com">edu@nytimes.com</a>.

The New York Times

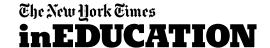

# **Marketing Resources**

For marketing support for lib-guides, email blasts, social media posts and more: www.nytimesineducation.com/annualpasses

#### Resources

- The New York Times logo
- Digital Banner
- · Email Announcement Campus Wide
- Email Announcement Faculty Only
- Ongoing Email Announcement
- NYTimes.com Key Features
- · Promotional Flyer
- · How-to Video
- · Lib Doc Example
- · Social Media Posts
- · Admin Use FAQs
- · Admin Use Troubleshooting
- · How-to video

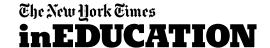

### **THANK YOU!**

## The NYTimes.com + NYT smartphone app Academic Site License

For any questions or needs, please contact either below who assisted in set up process:

Emily Ryan
Education Account Manager
The New York Times
emily.ryan@NYTimes.com

Tamra Gaines
Education Account Manager
The New York Times
tamra.gaines@NYTimes.com

The New York Times Education Manager for the West will coordinate on site training sessions and support curricular incorporation of our resources

Todd Halvorsen
Education Manager – West
The New York Times
todd.halvorsen@nytimes.com
917-699-1589

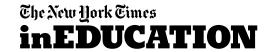